## **The ATS Kiosk is used as a "check-in" station for athletes when they enter the trainer's room.**

**Below is the login screen configured for the standard login/password method. It may also be configured to be used with a swipe-card style login. This is discussed further in this document.** 

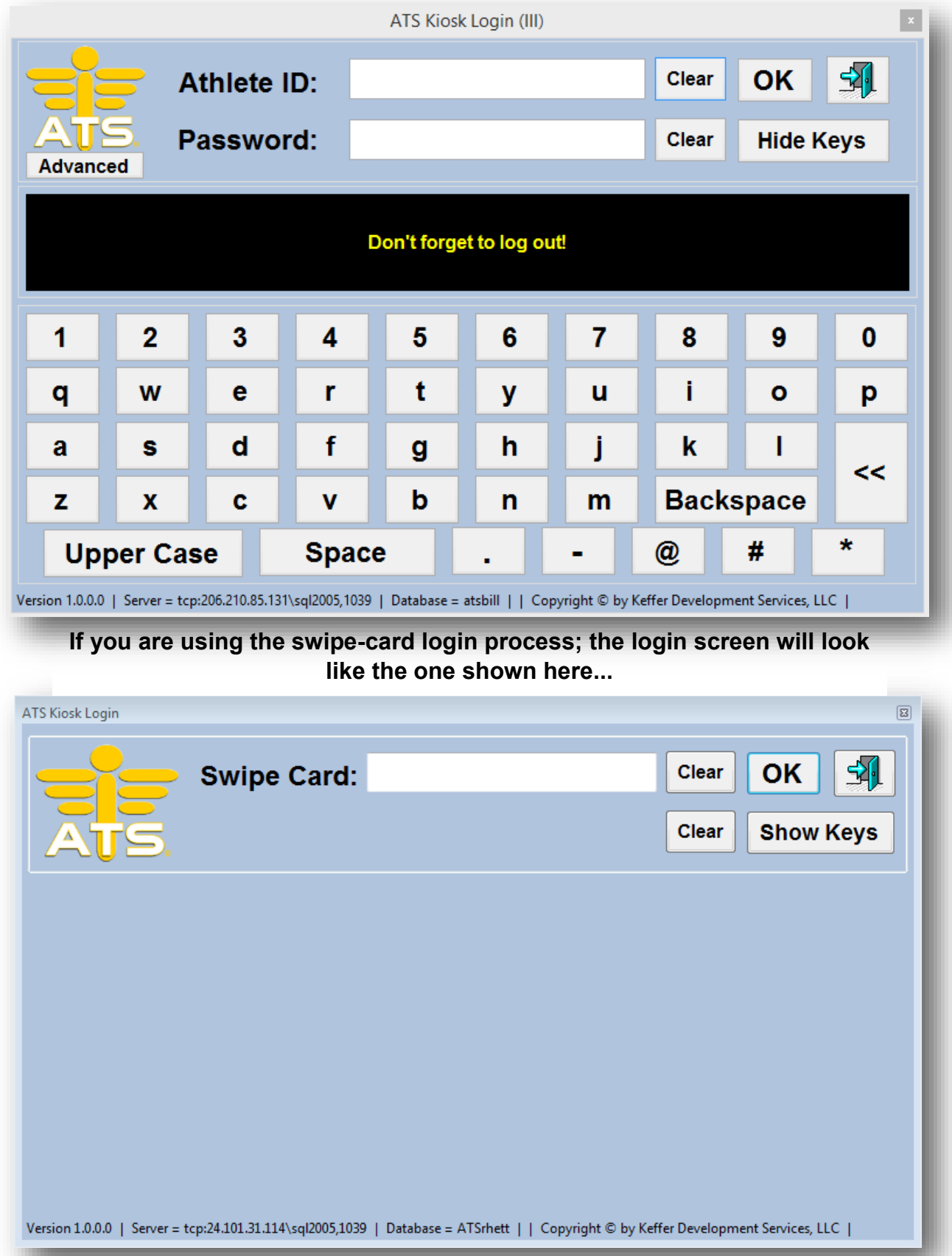

## **Once logged in the athletes see a screen similar to the one shown below (depending on your configuration. All the buttons may be configured. The method(s) for this are discussed on the next page.**

## **The ATS Kiosk (Windows Version) menu screen can be broken into sections. Below is an overview of these...**

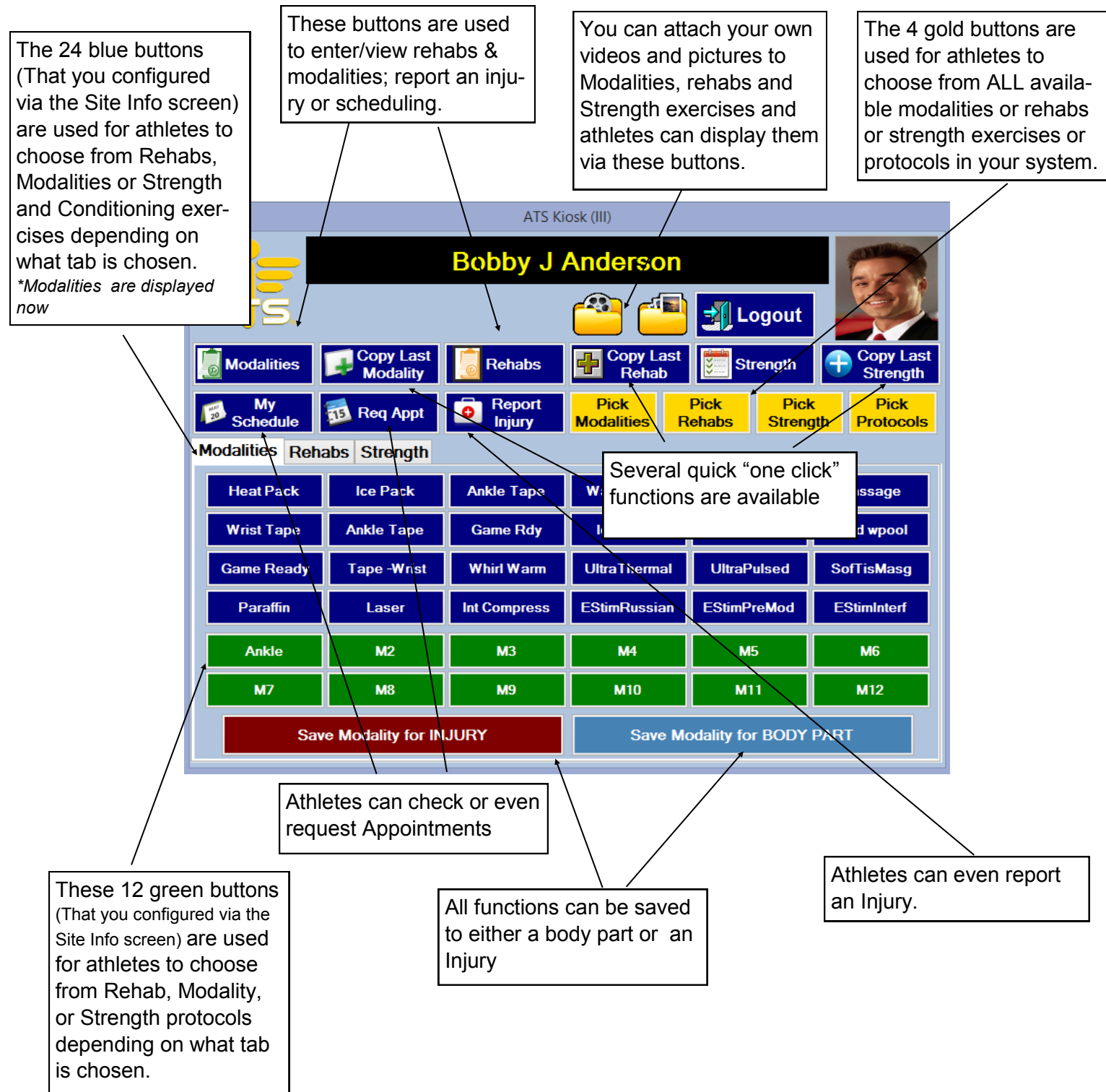

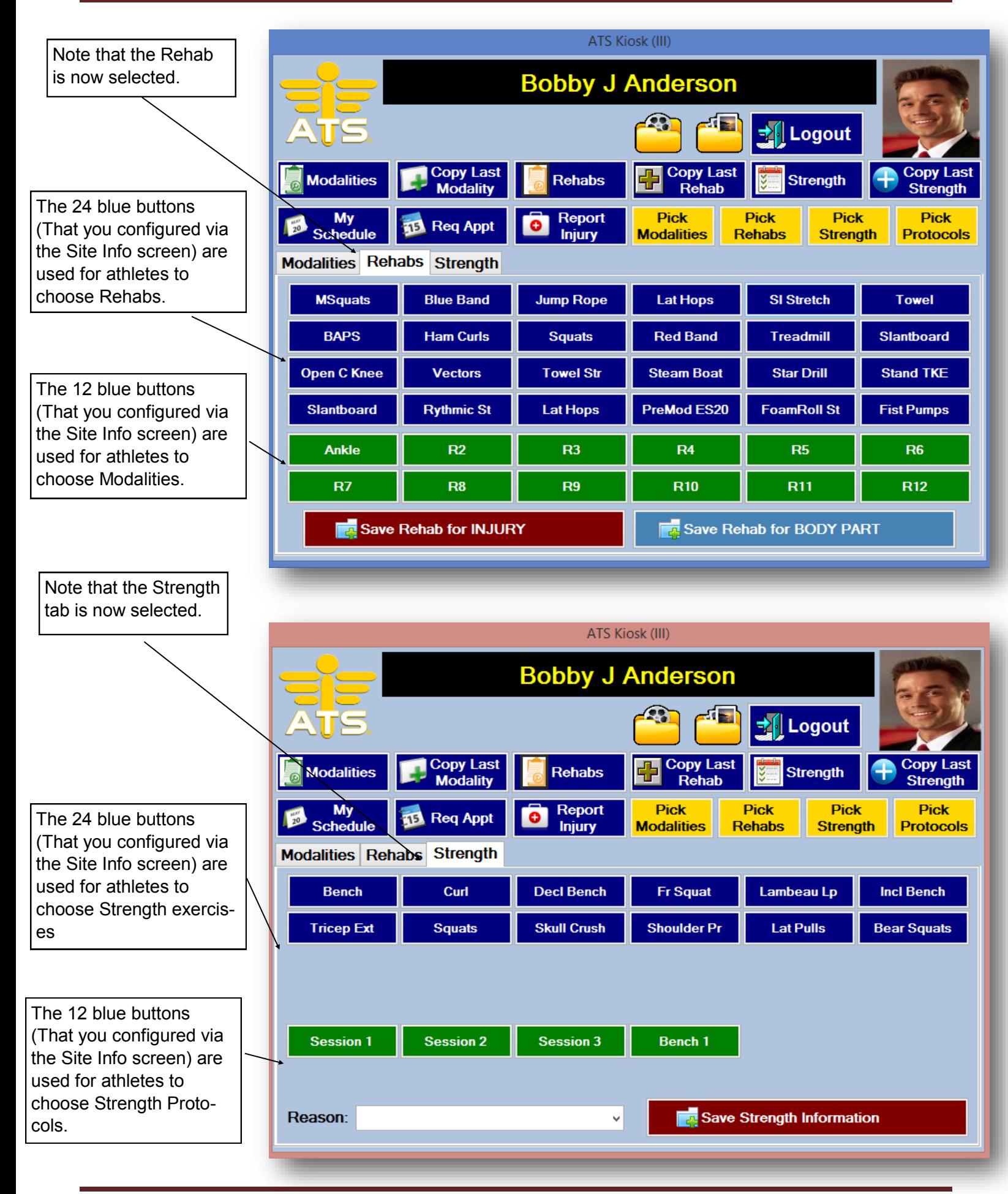

Below is the 1st section of the \Admin\Site Info screen that are used to configure the options available for the ATS Kiosk

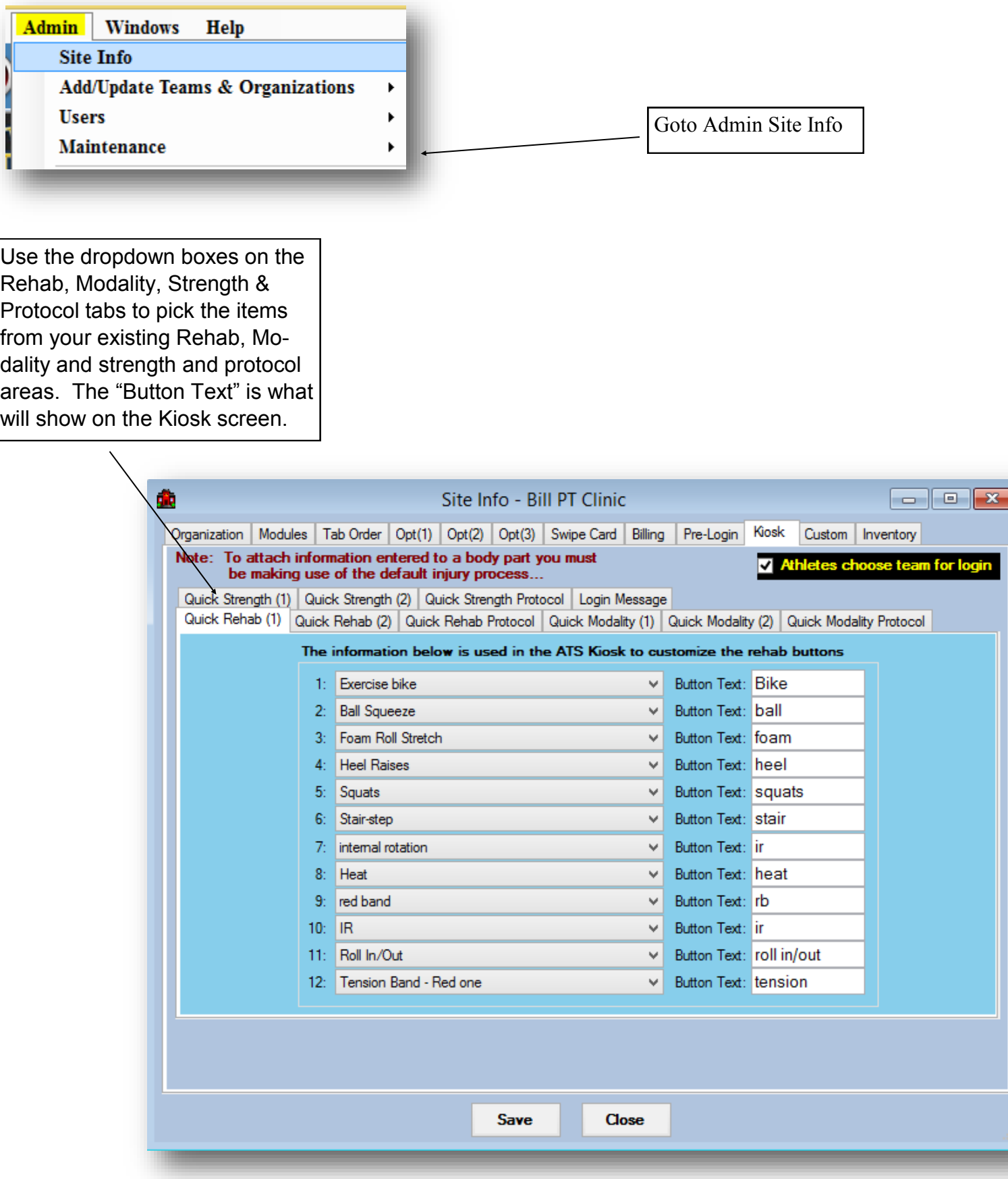

Below are the next 2 sections of the \Admin\Site Info screen that are used to configure the options available for the ATS Kiosk

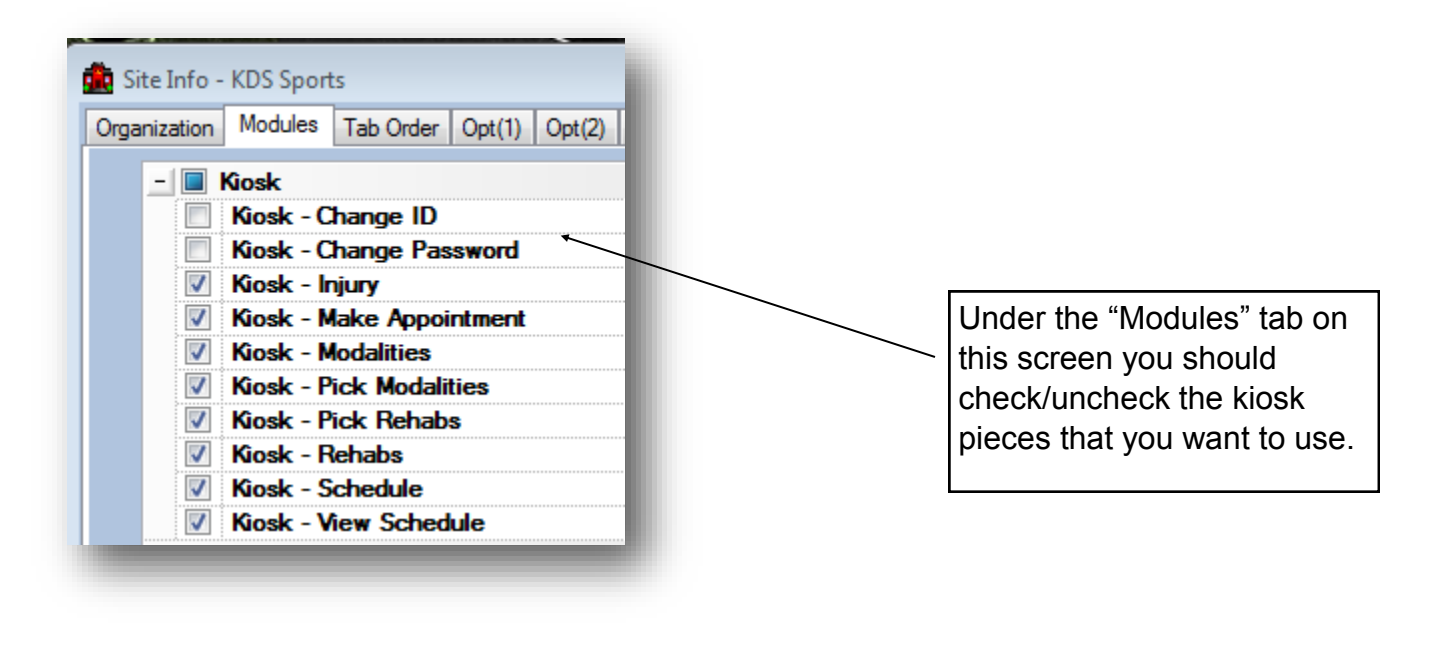

On the "Kiosk" tab you may choose to use the swipe card login process.

The card processing is also configured and tested on this tab.

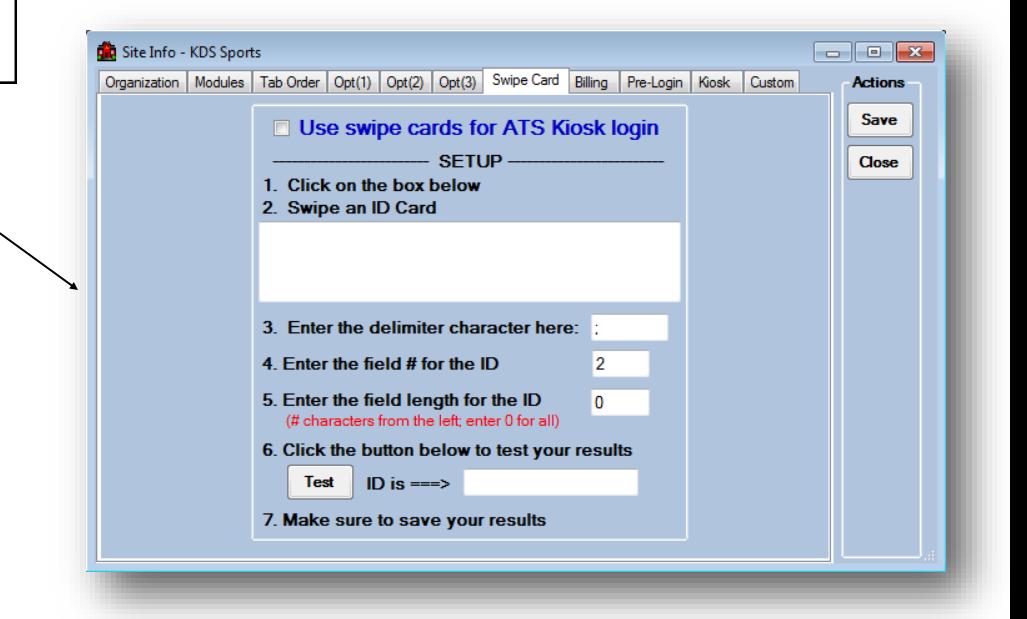

## **Once logged in athletes will see whichever buttons you have configured. Below is a brief overview and explanation of each.**

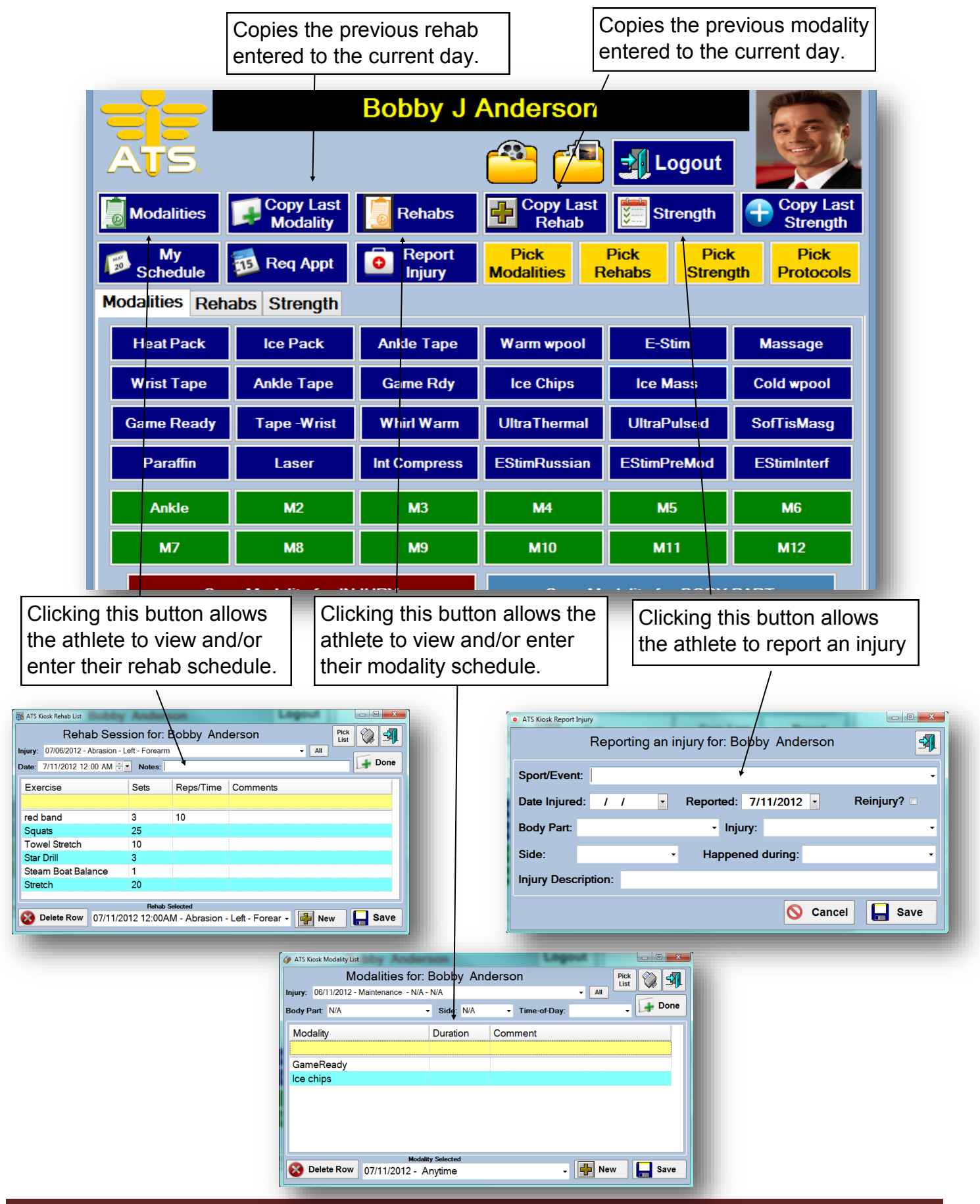

**Once logged in athletes will see whichever buttons you have configured. Below is a continued brief overview and explanation of each.** 

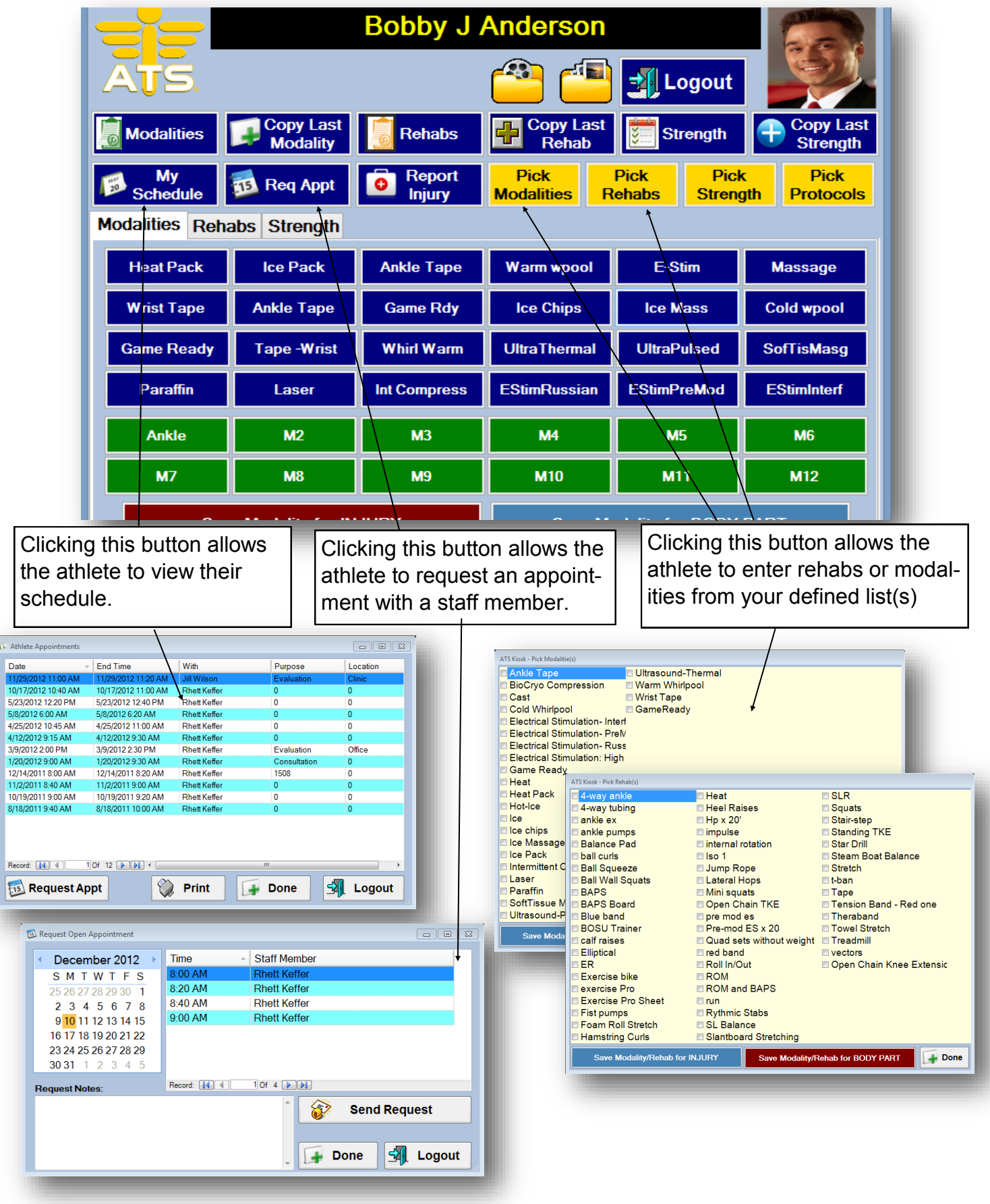